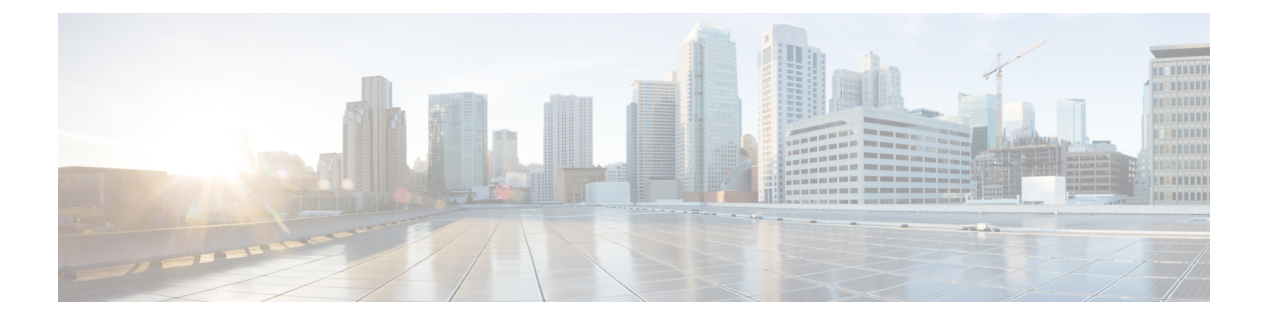

## **sFlow** の設定

- sFlow [について](#page-0-0) (1 ページ)
- sFlow [の前提条件](#page-1-0) (2 ページ)
- [注意事項と制約事項](#page-1-1) (2 ページ)
- sFlow [のデフォルト設定](#page-1-2) (2 ページ)
- sFlow [の設定方法](#page-2-0) (3 ページ)
- sFlow [設定の確認](#page-6-0) (7 ページ)
- sFlow [統計情報のモニタリングとクリア](#page-7-0) (8 ページ)
- sFlow [の設定例](#page-7-1) (8 ページ)
- sFlow [の設定に関する機能情報](#page-8-0) (9 ページ)

## <span id="page-0-0"></span>**sFlow** について

サンプリングされた Flow(sFlow)を使用すると、スイッチやルータを含むデータネットワー ク内のリアルタイムトラフィックをモニタできます。sFlow では、トラフィックをモニタする ためにスイッチ上のsFlowエージェントソフトウェアでサンプリングメカニズムを使用して、 サンプルデータを中央のデータコレクタに転送します。

コアの sFlow エージェントワークフローは次のとおりです。

- **1.** 有効になっているインターフェイスからカウンタサンプル情報を収集するための定期的な ポーリング。
- **2.** フローサンプリングのために受信したパケットの処理。
- **3.** sFlow データグラムの作成とエクスポート。

#### **sFlow** エージェント

sFlowエージェントは、サンプリングされるパケットのデータソースに関連付けられたインター フェイスカウンタを定期的にサンプリングまたはポーリングします。このデータソースは、 イーサネット インターフェイス、またはある範囲に属するイーサネット インターフェイスで す。

sFlowサンプリングをイネーブルにすると、サンプリングレートとハードウェア内部の乱数に 基づいて、入力パケットと出力パケットが sFlow でサンプリングされたパケットとして CPU に送信されます。sFlow エージェントはサンプリングされたパケットを処理し、sFlow アナラ イザに sFlow データグラムを送信します。sFlow データグラムには、元のサンプリングされた パケットに加えて、入力ポート、出力ポート、および元のパケット長に関する情報が含まれま す。sFlow データグラムには、複数の sFlow サンプルを含めることができます。

### <span id="page-1-0"></span>**sFlow** の前提条件

sFlow には、次の前提条件があります。

- コレクタの宛先が到達可能であることを確認します。
- IP ルーティングをデバイスでイネーブルにする必要があります。

### <span id="page-1-1"></span>注意事項と制約事項

sFlow には、次の注意事項があります。

- インターフェイスの sFlow をイネーブルにすると、入力、出力、または両方向で sFlow を 実行できます。
- システムのsFlowの設定およびトラフィックに基づいてサンプリングレートを設定する必 要があります。

sFlow には、次の制限事項があります。

- sFlow は物理インターフェイスでのみサポートされます。
- スイッチは 2 つの sFlow コレクタをサポートします。
- デバイスがスタックモードで起動する場合、sFlow はサポートされません。

## <span id="page-1-2"></span>**sFlow** のデフォルト設定

次の表に、sFlow パラメータのデフォルト設定を示します。

表 **<sup>1</sup> :** デフォルトの **sFlow** パラメータ

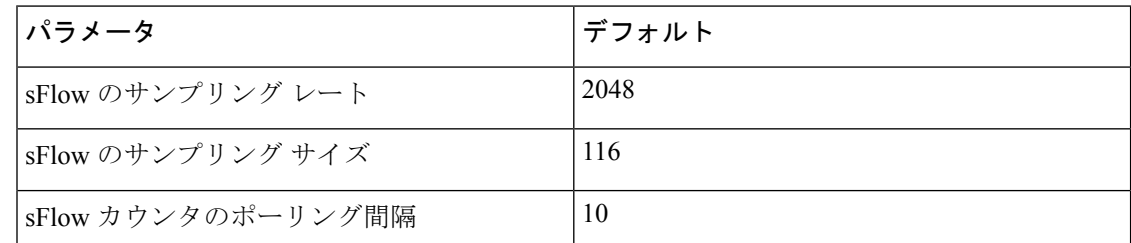

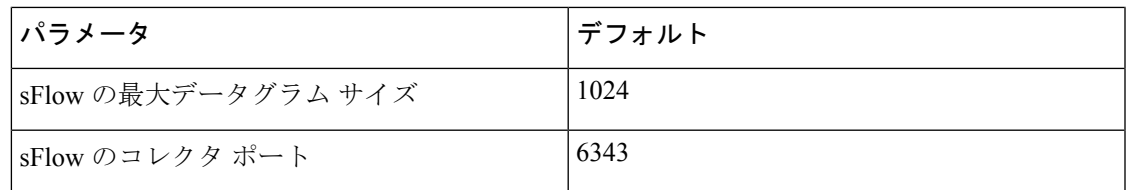

## <span id="page-2-0"></span>**sFlow** の設定方法

ここでは、sFlow の設定方法について説明します。

#### **sFlow** エージェントの設定

sFlowエージェントを有効にするには、インターフェイスで有効なユニキャストIPアドレスを 設定する必要があります。

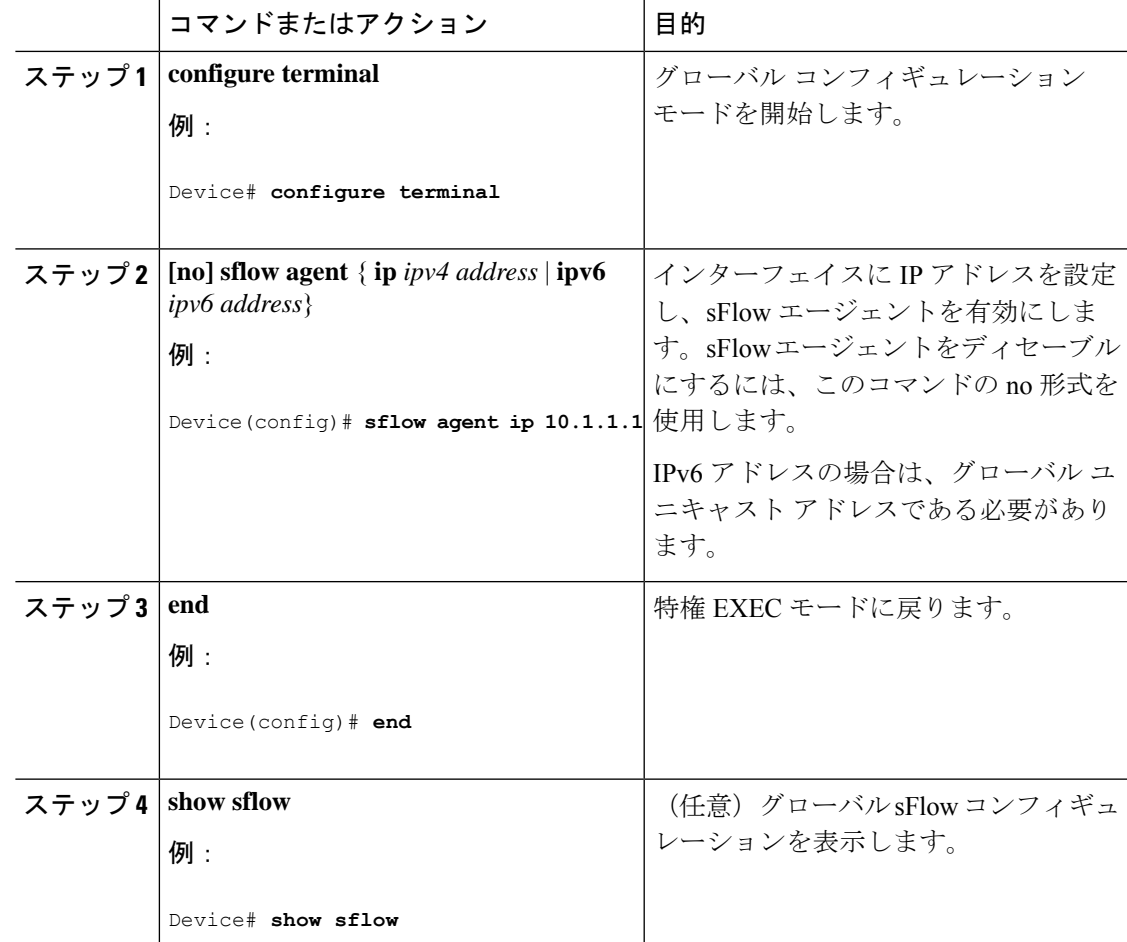

I

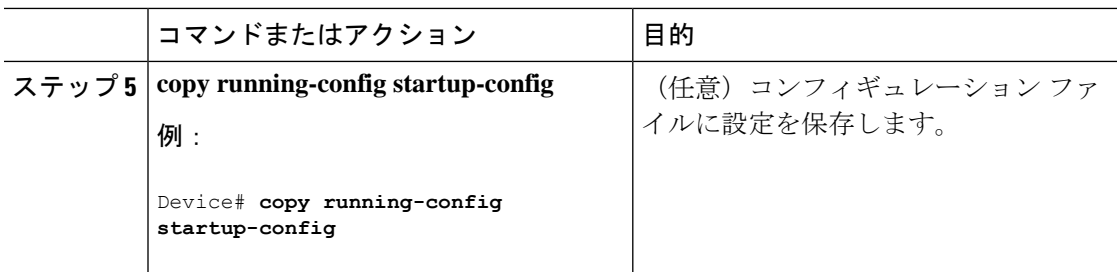

### **sFlow** コレクタの設定

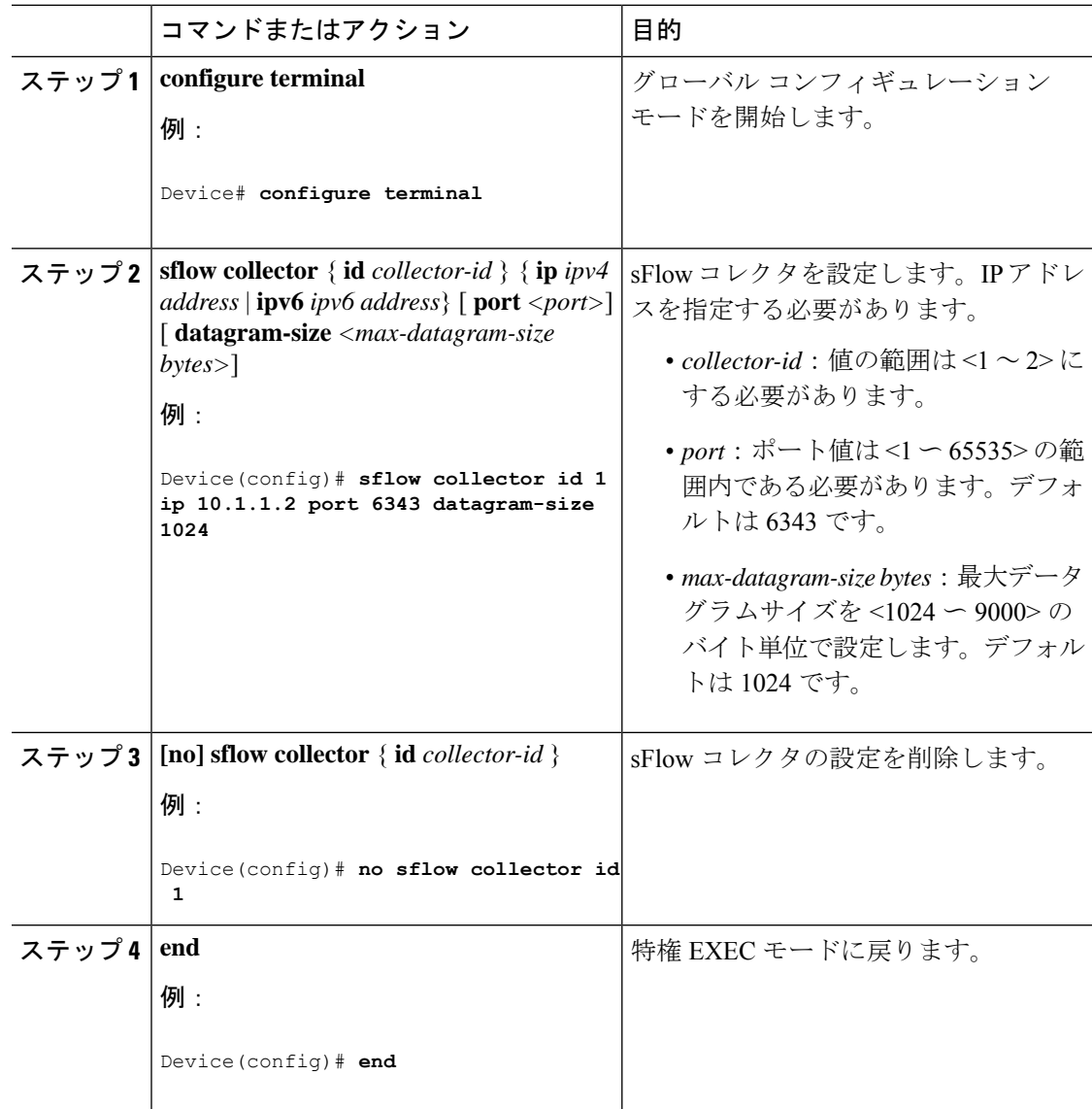

 $\mathbf I$ 

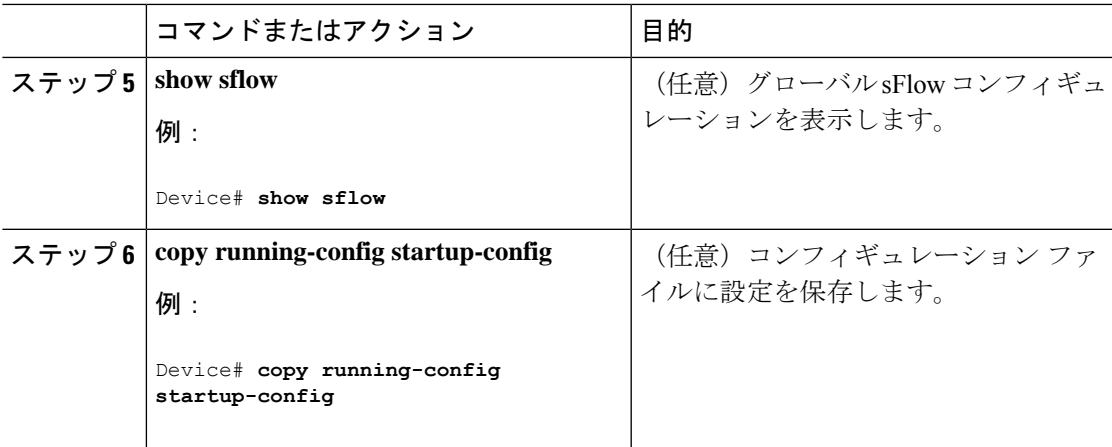

## フローサンプリングの設定

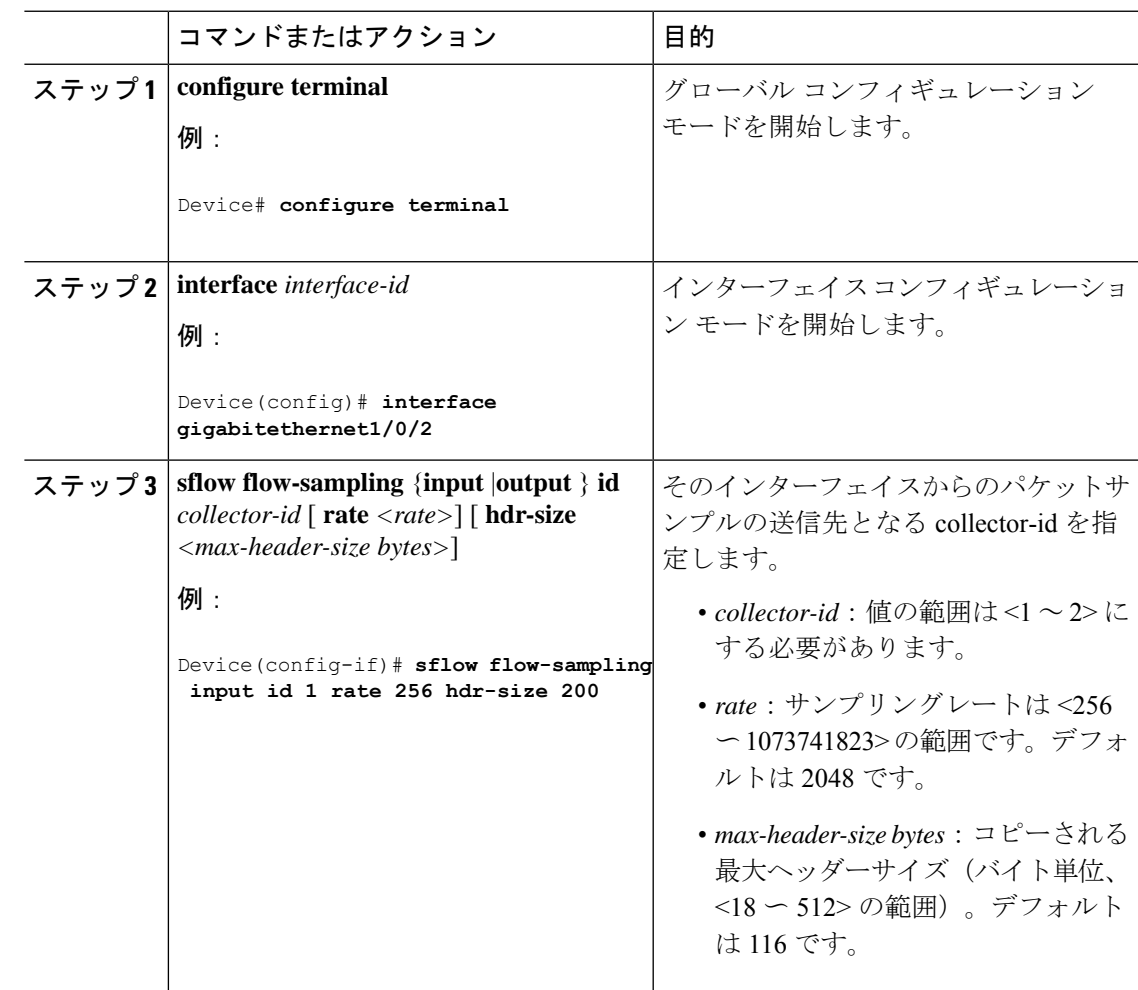

I

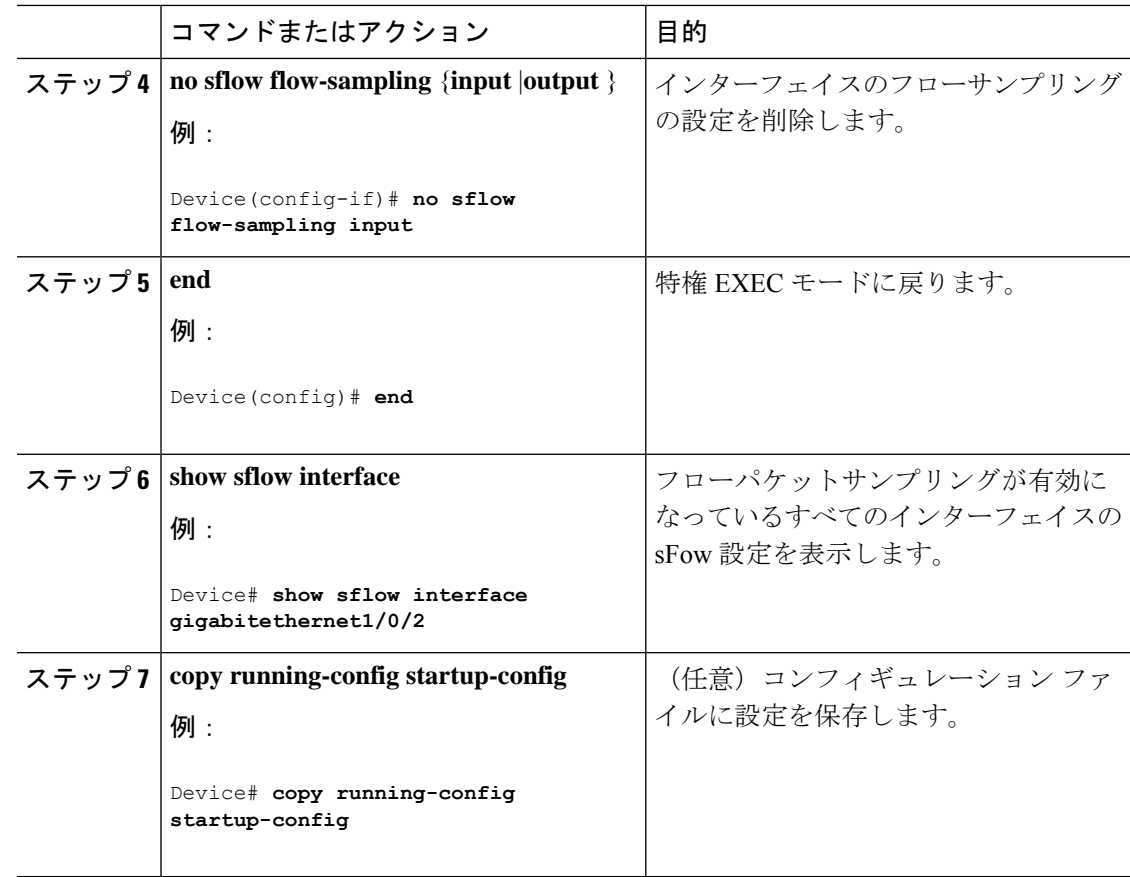

## カウンタサンプリングの設定

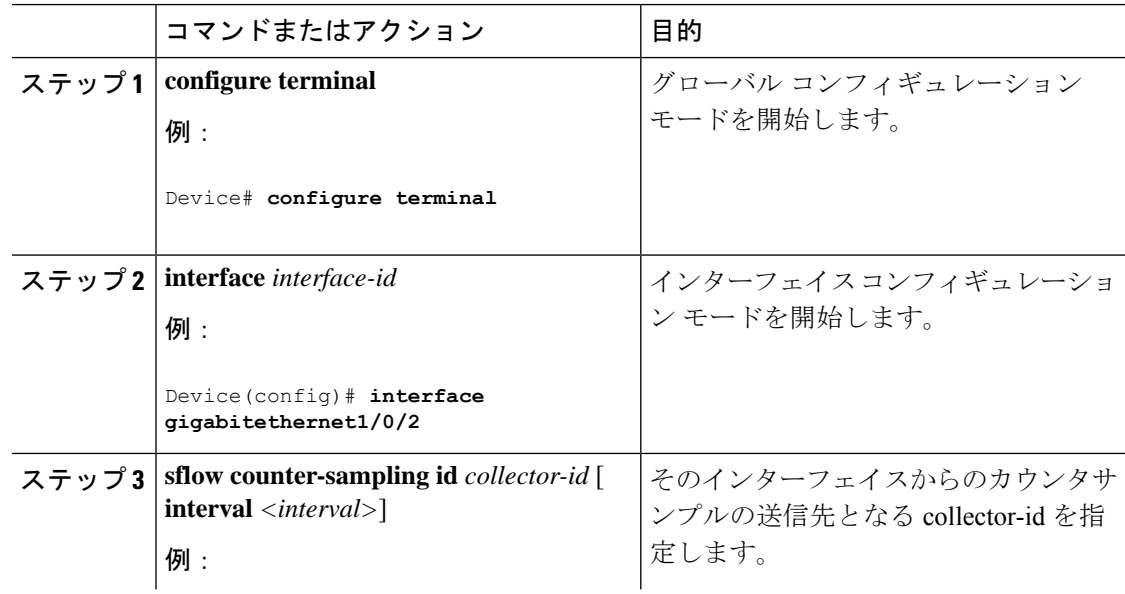

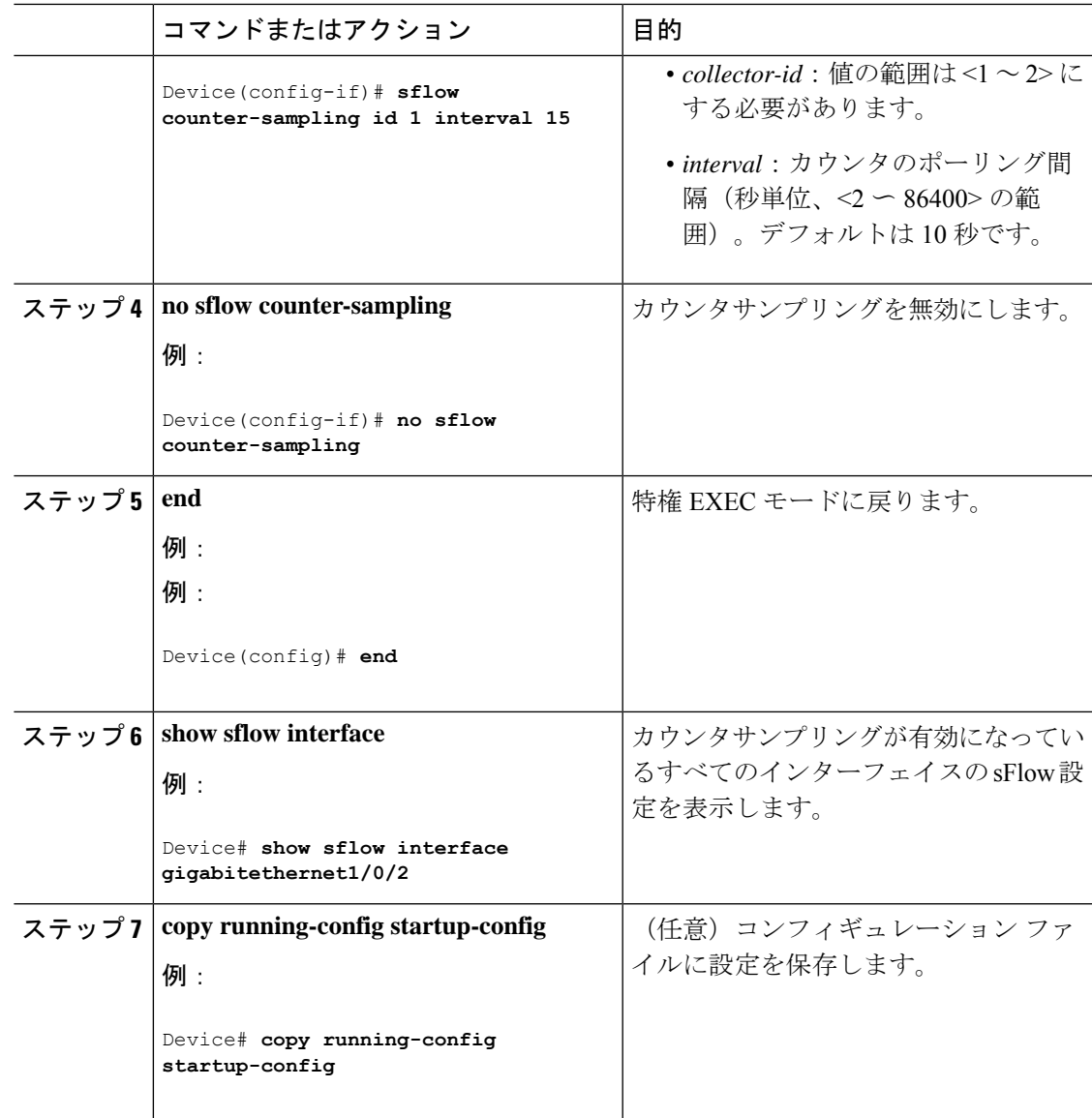

# <span id="page-6-0"></span>**sFlow** 設定の確認

sFlow 設定を表示し、検証するには、次のコマンドを使用します。

表 **2 : sFlow Show** コマンド

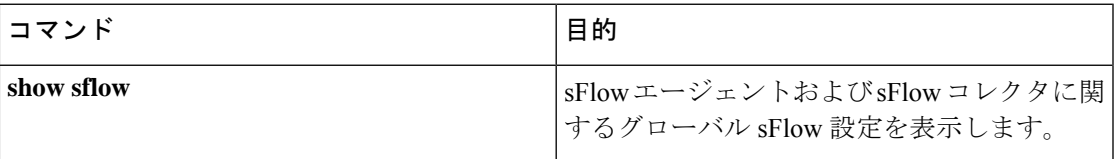

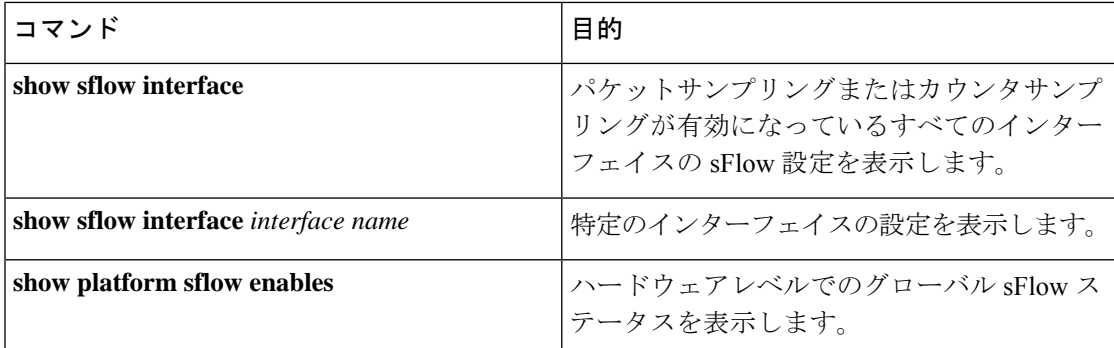

# <span id="page-7-0"></span>**sFlow** 統計情報のモニタリングとクリア

表 **3 : sFlow** 統計情報のモニタリングとクリア

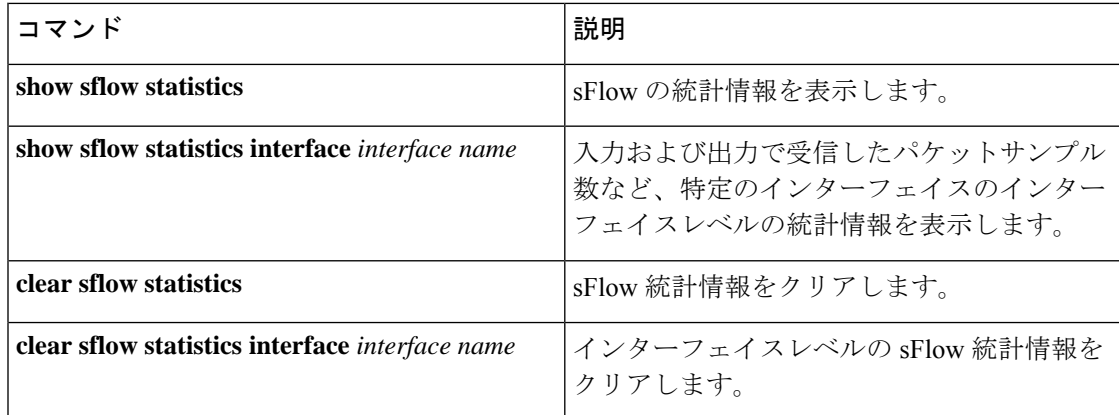

## <span id="page-7-1"></span>**sFlow** の設定例

次に、グローバルレベルで sFlow を設定する例を示します。

#### Device#**configure terminal**

Device(config)#**sflow agent ip 10.1.1.1**

```
Device(config)#sflow collector id 1 ip 10.1.1.2 port 6343 datagram-size 1024
```
Device(config)#**sflow collector id 2 ip 10.1.1.3 port 6343 datagram-size 1024**

次に、sFlow エージェントおよび sFlow コレクタに関するグローバル sFlow 設定を表示する例 を示します。

Device#**show sflow**

Device#show sflow Agent: ------ IP : 10.1.1.1 Collector: ----------

```
Max number of collectors : 2
Id | Collector IP | Port | Max Datagram size
--------------------------------------------------------------
1 | 10.1.1.2 | 6343 | 1024
2 | 10.1.1.3 | 6343 | 1024
Switch#
```
次に、インターフェイスレベルで sFlow を設定する例を示します。

#### Device#**configure terminal**

Device(config)#**interface gigabitethernet1/0/15**

Device(config-if)#**sflow flow-sampling input id 1 rate 256 hdr-size 200**

Device(config-if)#**sflow flow-sampling output id 1 rate 256 hdr-size 200**

Device(config-if)#**sflow counter-sampling id 1 interval 15**

次に、パケットサンプリングまたはカウンタサンプリングが有効になっているインターフェイ スの sFlow 設定の出力例を示します。

#### Device#**show sflow interface**

```
In: Input direction, Out: Output direction, '0' indicates No configuration
     ---------------------------------------------------------------------------------
| Flow sampling |
                 |-------------------------------------------------|
| Sampling Rate | HdrBytes | Coll Id | Counter Sampling
|----------------------------|----------|---------|--------------------
Interface | In Out | In Out | In Out | Interval | Coll Id
---------------------------------------------------------------------------------
Gi1/0/15 | 1/256, 1/256 | 200, 200 | 1, 1 | 15 Sec | 1
```
### <span id="page-8-0"></span>**sFlow** の設定に関する機能情報

次の表に、このモジュールで説明した機能に関するリリース情報を示します。この表は、ソフ トウェア リリース トレインで各機能のサポートが導入されたときのソフトウェア リリースだ けを示しています。その機能は、特に断りがない限り、それ以降の一連のソフトウェアリリー スでもサポートされます。

プラットフォームのサポートおよびシスコ ソフトウェア イメージのサポートに関する情報を 検索するには、CiscoFeature Navigator を使用します。CiscoFeature Navigator にアクセスするに は、[www.cisco.com/go/cfn](http://www.cisco.com/go/cfn) に移動します。Cisco.com のアカウントは必要ありません。

#### 表 **<sup>4</sup> : sFlow** の設定に関する機能情報

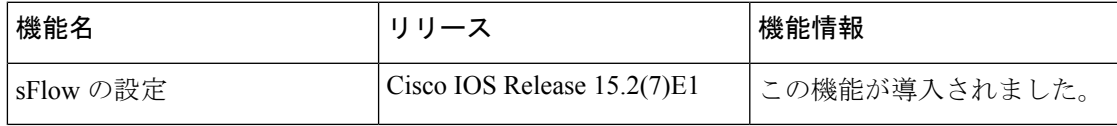

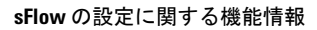

I